**How to get to units and formats settings:** Open Left Main Menu → Settings → Units and formats. In units and formats settings user is able to choose the unit or format in which he wants to have information displayed. The options are the following:

- **Distance** Metric(m/km), Imperial(ft/mi), Imperial(yd/mi), Nautical(m/nmi), Meters, Kilometers, Miles, Nautical miles, Feet, Yards.
- **Elevation** Meters, Kilometers, Feet.
- **Speed** Meters per second, Kilometers per hour, Miles per hour, Knots.
- **Elevation change** Angle of incline or Percent of the slope.
- **Temperature** Degrees Celsius or Degrees Fahrenheit.
- **Coordinate type** Lat/Long, MGRS, UTM.
- **Latitude/longitude format** 26.956230; 26°57.374'; 26˚57'22.42"; N 26˚57'22.428".
- **Timezone** UTC time zone, System time zone, Track/route/waypoint local time zone.
- **24-hour format** Option to turn on/off 24-hour format instead of 12-hour one.

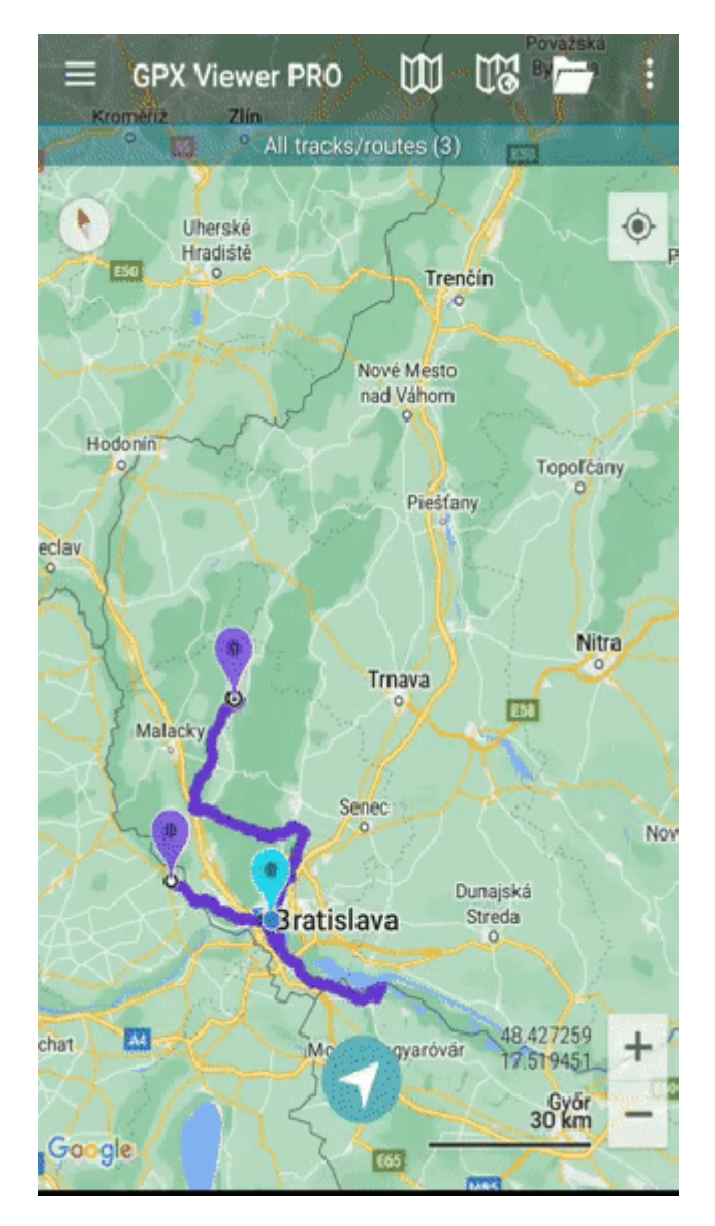

From: <https://docs.vecturagames.com/gpxviewer/> - **GPX Viewer User Guide**

Permanent link:

**[https://docs.vecturagames.com/gpxviewer/doku.php?id=docs:settings\\_units\\_and\\_formats](https://docs.vecturagames.com/gpxviewer/doku.php?id=docs:settings_units_and_formats)**

Last update: **2023/03/27 13:46**

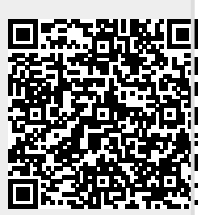